# EPSON<sup>®</sup><br>EMP-73/53 Guide de référence rapide

**Assurez-vous de lire le Guide de l'utilisateur qui accompagne votre projecteur avant d'utiliser ce dernier.**

**AVERTISSEMENT**

Ne regardez jamais directement dans l'objectif du projecteur lorsque celui-ci est allumé.

# Réglage de la taille de l'image Guide de l'utilisateur "Taille de l'écran

La taille de l'image projetée dépend surtout de la distance entre l'objectif du projecteur et l'écran. Les valeurs sont données à titre indicatif pour les besoins de l'installation du projecteur.

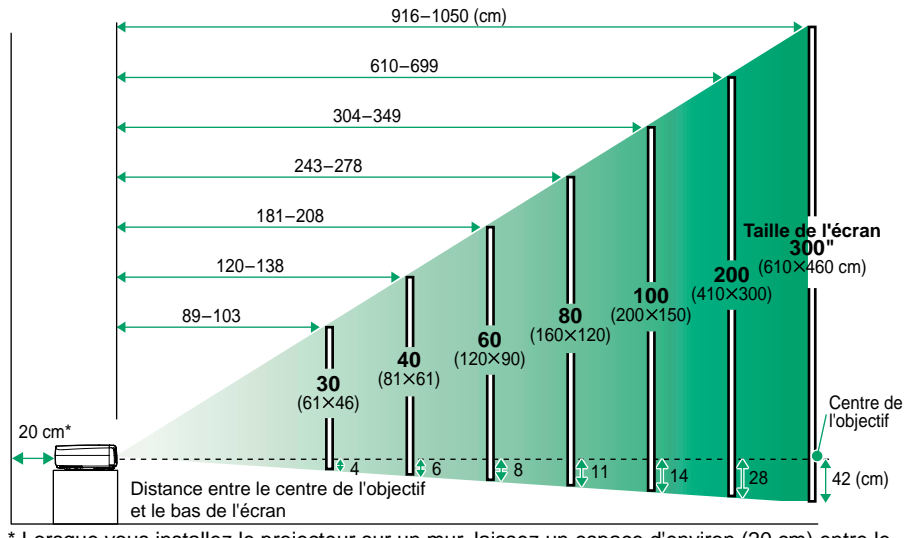

\* Lorsque vous installez le projecteur sur un mur, laissez un espace d'environ (20 cm) entre le projecteur et le mur.

### **Raccordement à un ordinateur**

Guide de l'utilisateur "Raccordement à un ordinateur"

Mettez le projecteur et l'ordinateur tous deux hors tension avant de les raccorder.

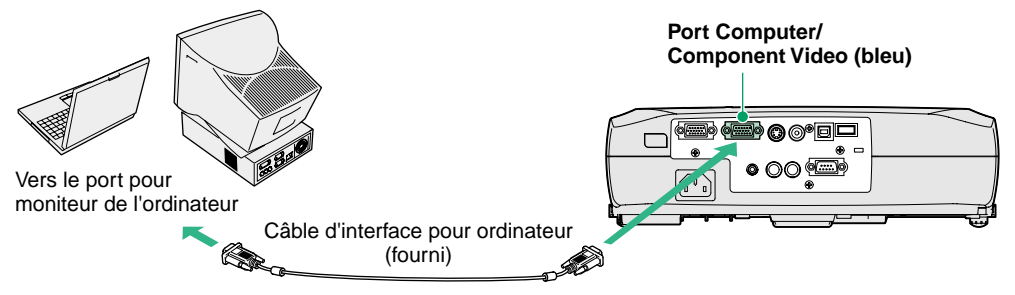

**N.B.**

Le câble pour ordinateur livré avec le projecteur est muni d'un connecteur qui peut ne pas être compatible avec le port de sortie pour moniteur de certains ordinateurs. Dans ce cas, il vous faudra utiliser un adaptateur.

## **Raccordement à une source vidéo**

Guide de l'utilisateur<br>"Raccordement à une source vidéo"

Mettez le projecteur et la source vidéo tous deux hors tension avant de les raccorder. **Port "S-Video"**

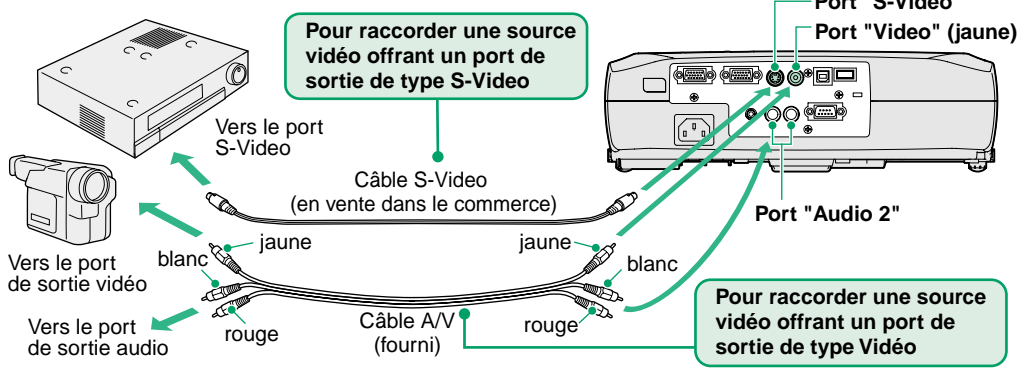

\*Pour transmettre le son de l'équipement vidéo au haut-parleur intégré au projecteur, raccordez l'équipement vidéo au projecteur à l'aide du câble A/V (blanc et rouge) fourni.

**N.B.**

S'il s'agit de raccorder le projecteur à une source de signal vidéo en composantes (telle qu'un lecteur de DVD), utilisez le câble composante vidéo optionnel pour raccorder la source vidéo au port Computer/Component Video de la face arrière du projecteur.

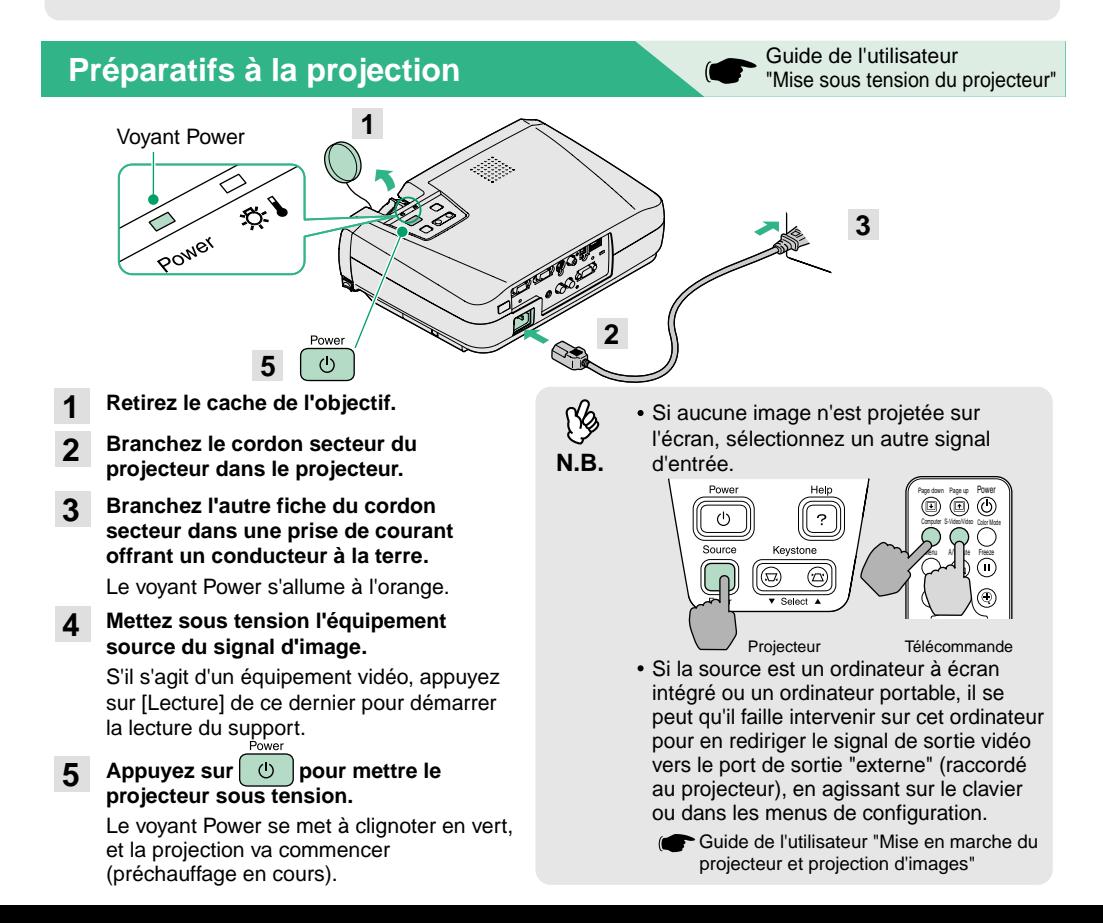

## **Réglages**

## **Réglage de l'angle de projection de l'image**

Tout en appuyant sur les boutons latéraux de réglage des pieds, soulevez l'avant du projecteur.

Une fois l'angle de projection désiré obtenu, relâchez les boutons de réglage des pieds.

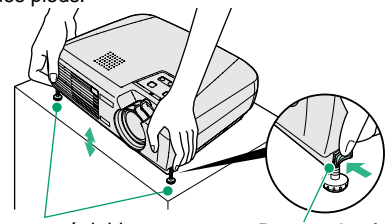

Pieds avant réglables Bouton de réglage du pied

L'inclinaison du projecteur provoque une déformation trapézoïdale (en losange) de l'image projetée, mais cette déformation peut être corrigée par la fonction de correction de déformation trapézoïdale (keystone) pourvu que le projecteur ne soit pas penché vers l'avant ou l'arrière de plus de 15 degrés environ. Si vous souhaitez réajuster légèrement la correction automatique de déformation trapézoïdale, utilisez [keystone] du panneau de commande du projecteur.

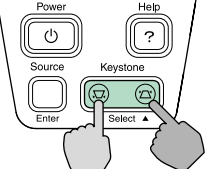

Guide de l'utilisateur "Réglage de la projection"

#### **Réglages de la taille de l'image et de la mise au point**

#### **Réglage fin de la taille de l'image**

Tournez la bague de zoom pour ajuster la taille de l'image projetée. Tournez vers le "W" pour augmenter la taille de l'image ou vers le "T" pour la réduire.

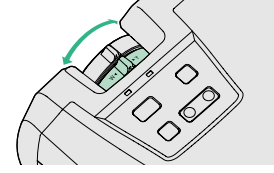

#### **Mise au point**

Tournez la bague de mise au point pour régler la netteté de l'image.

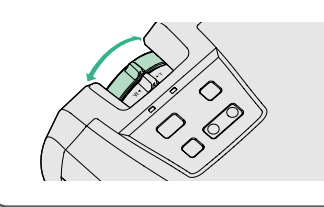

**Vous pouvez aussi effectuer les réglages suivants :**

**Réglage automatique (uniquement si vous projetez des images d'ordinateur)**

**N.B.**

 Guide de l'utilisateur "Réglage des images provenant d'ordinateurs" Lorsqu'on projette des images d'ordinateur, les signaux d'entrée sont automatiquement

détectés et analysés pour produire la meilleure qualité d'image possible. Si ces réglages automatiques ne donnent pas une image satisfaisante, vous pouvez les modifier manuellement en passant par les menus.

**Autres réglages** (CF Guide de l'utilisateur "Utilisation des fonctions des menus de configuration" Appuyez sur [Menu] de la télécommande pour afficher le menu de configuration. Vous pouvez utiliser les fonctions des menus de configuration pour effectuer certains réglages comme la luminosité, le contraste ou les couleurs.

## **Mise hors tension du projecteur**

- **Mettez hors tension toutes les sources de signal d'image raccordées au projecteur. 1**
- Appuyez deux fois sur  $\theta$  **pour mettre hors tension.2**

Le voyant Power se met à clignoter à l'orange (période de refroidissement, attendre environ 20 secondes).

**Vérifiez que le voyant Power est allumé à l'orange (stable), puis débranchez le cordon secteur de la prise de courant. 3**

Guide de l'utilisateur "Mise hors tension du projecteur"

#### Voyant Power

کا پنج

Power

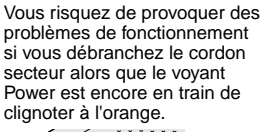

## **Fonctions utiles**

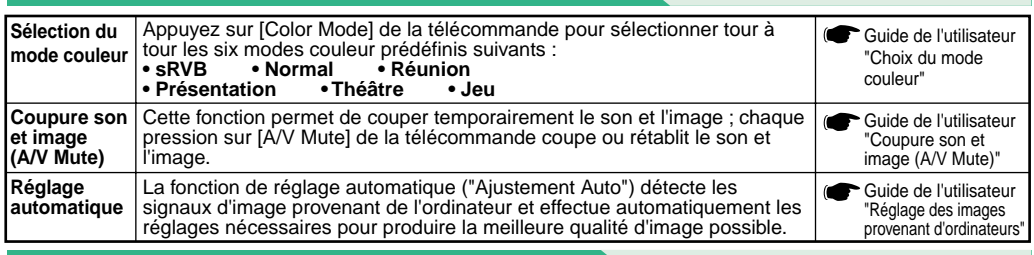

## **Dépannage** Guide de l'utilisateur de la Communication de la Communication de l'utilisateur de l'utilisateur de l'<br>Communication de la Communication de la Communication de la Communication de la Communication de l'utilisat

#### **Utilisation de la fonction d'aide**

- Appuyez sur **a** du panneau de commande du **projecteur. 1**
- **Sélectionnez la rubrique à afficher. 2**

Appuyez sur  $[\nabla \text{ Select } \blacktriangle]$  (ou sur  $[\blacktriangle]$  et  $[\nabla]$  de la télécommande).

**Confirmez la sélection. 3**

> Appuyez sur [Enter] du panneau de commande ou de la télécommande.

**Le texte de la rubrique d'aide s'affiche alors à l'écran.** Pour quitter l'affichage, appuyez sur  $\binom{sep}{2}$  du panneau de commande.**4**

#### **Indications fournies par les voyants**

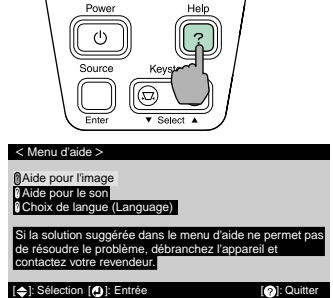

Allumé **D** Clignotant

Ces derniers vous avertiront de tout problème de fonctionnement du projecteur. Les tableaux suivants expliquent ce que signifie chaque état de voyant et comment remédier au problème indiqué. **P**our plus de détails, reportez-vous au chapitre "En cas de problème" du Guide de l'utilisateur.

**Voyant d'avertissement** 

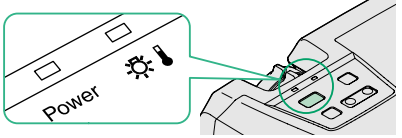

**Voyant Power**

Allumé Clignotant

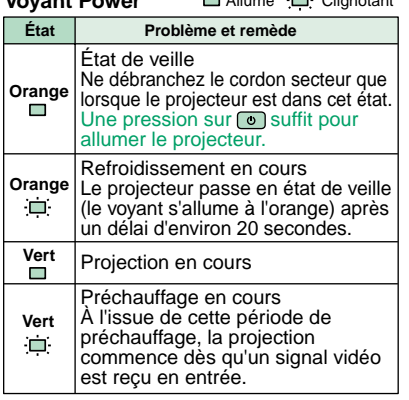

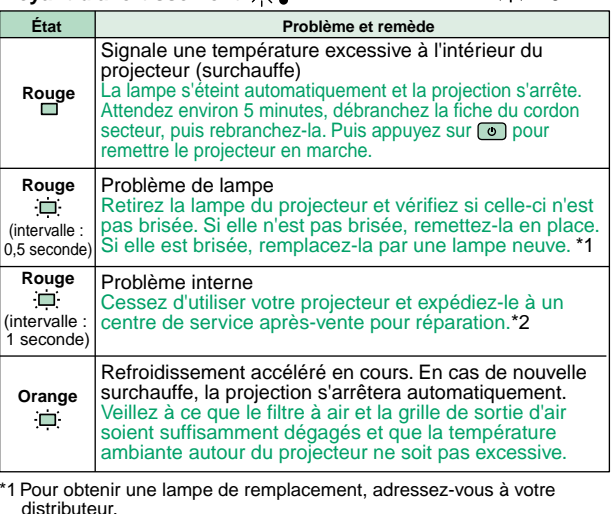

\*2 Pour toute réparation, adressez-vous à votre distributeur ou au plus proche bureau dont l'adresse est donnée à la section "Conditions d'application de la garantie internationale" du fascicule Consignes de sécurité/Conditions d'application de la garantie internationale.